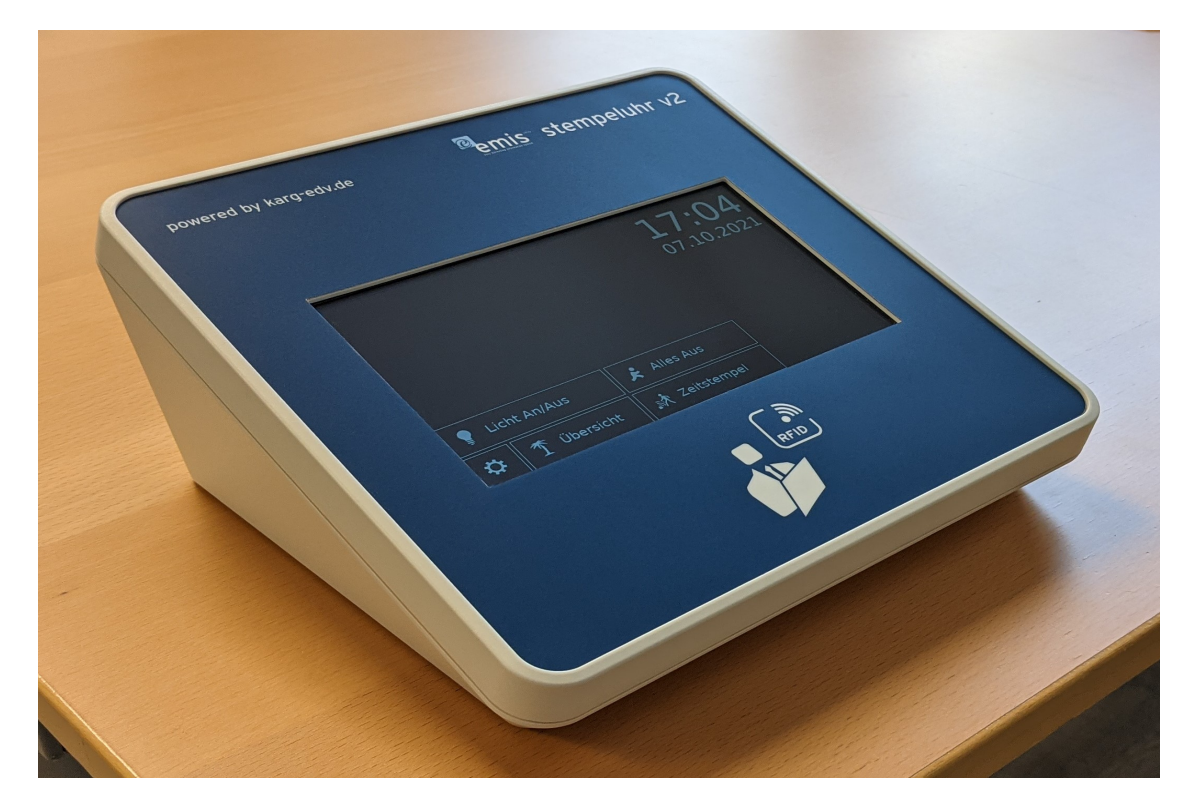

# emis.releaseupdate 4. Quartal 2021

Sehr geehrte Damen und Herren,

das neue Releaseupdate für das 4. Quartal 2021 steht mit einer Vielzahl an neuen und interessanten Features, Programmverbesserung und Fehlerbehebungen ab sofort für Sie zur Verfügung.

## emis.stempeluhr v2

Die neue emis.stempeluhr v2 ist ab sofort erhältlich.

Mit der emis.stempeluhr v2 erhalten Sie eine Stempeluhr, die direkt mit emis verknüpft ist. Somit ist es nicht mehr nötig, umständlich über eine kostenpflichtige Drittanbieter-Software die Zeiten an emis zu übermitteln.

Sie haben die Möglichkeit die Stempelzeiten ohne Verzögerung direkt in emis einzusehen, da diese live an die emis-Datenbank übertragen werden.

Die einfache und schnelle Übertragung an emis bietet außerdem den Vorteil, dass direkt in emis eingesehen werden kann, welche Mitarbeiter zurzeit anwesend sind.

Die emis.stempeluhr v2 bietet Ihnen außerdem folgende Möglichkeiten:

- 7-Zoll-Touchscreen
- Anzeige von Tag und Uhrzeit
- Falls gewünscht, im Ruhezustand eine Diashow Ihrer Produkte
- Optional mit Anbindung an Ihre bestehende Zutrittssteuerung
- Einsehen der letzten Stempelungen (pro Mitarbeiter)
- Einsehen vom Urlaubskonto (pro Mitarbeiter)

Auf Anfrage kann der Funktionsumfang auf Ihre Wünschen angepasst werden.

Technische Daten:

- Anbindung via WLAN / LAN / POE (Power-over-Ethernet mit IEEE 802.3 / Eingangsspannung 36-57 V)
- Unterstützung von RFID-Transponder mit 125 kHz und 13,56 MHz

Um die emis.stempeluhr verwenden zu können, wird das Modul emis.personalzeiterfassung benötigt, welches ggf. gesondert erworben werden muss.?

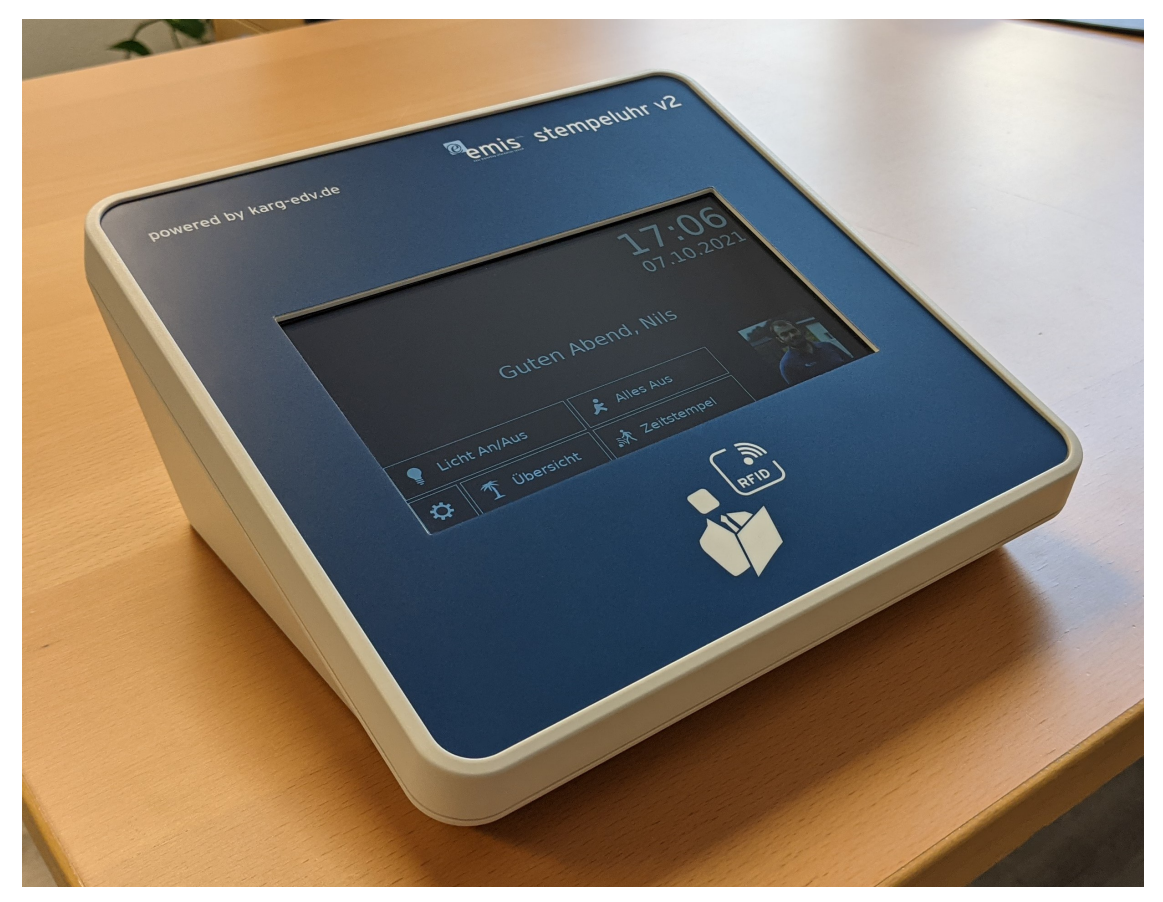

In einem gesonderten Newsletter werden wir Ihnen in Kürze die neue emis.stempeluhr v2 in einem Video präsentieren.

# Neue Schnittstellen:

- EDIFACT Schnittstelle (UN/EDIFACT (United Nations Electronic Data Interchange for Administration, Commerce and Transport) ist ein branchenübergreifender internationaler Standard für das Format elektronischer Daten im Geschäftsverkehr. EDIFACT ist einer von mehreren internationalen EDI-Standards.

- emis.logistikschnittstelle - GLS Gepard Connect oder GLS Web API for Parcel Processing

- emis.logistikschnittstelle - DPD

Wir haben für Sie neue und eigenständige Logistikschnittstellen zu GLS und DPD entwikelt.

Bei Interesse an einer der Schnittstellen nehmen Sie gerne Kontakt mit uns auf.

## Neue App - emis.kundenportal

Mit dem "emis.kundenportal" können Sie ganz einfach und bequem über Ihren Rechner, Smartphone oder Tablet

- ein neues Ticket anlegen,
- ein bestehendes Ticket wiedereröffnen oder
- ein angelegtes Ticket einsehen.

Egal ob Sie sich im Büro oder unterwegs befinden, das neue emis.kundenportal ist immer mit dabei und hilft Ihnen, Ihre Tickets von überall aus zu verwalten.

Unsere App können Sie direkt im Microsoft Store (UWP), Play Store (Android), App Store (iOS) herunterladen.

?Nach dem erfolgreichen Login erhalten Sie eine Übersicht der verfügbaren Module des neuen

Kundenportals.?

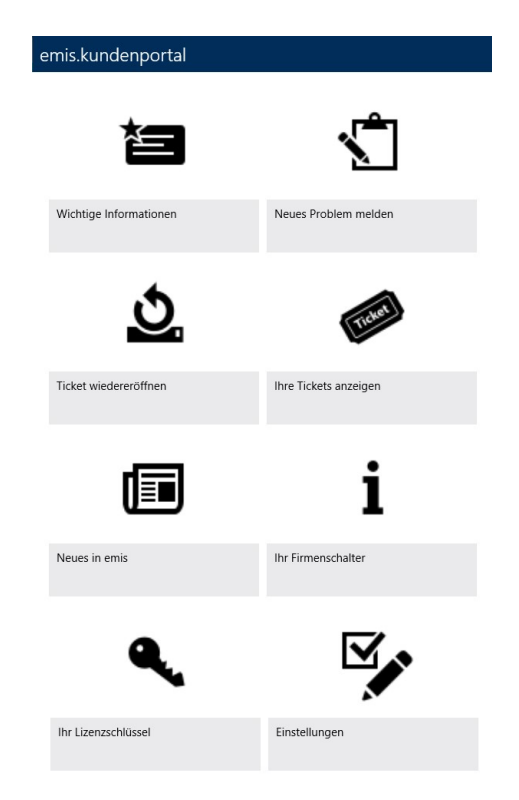

Die neue Version des emis.kundenportal überzeugt mit einem ganz besonderen Feature - Anlagen wie z. B. Screenshots, pdf-Dateien und sogar Fotos können sowohl direkt als auch noch im Nachhinein Ihrem Ticket als Anhang hinzugefügt werden.

## Schnittstelle zum DATEV-Buchungsdatenservice und Belege online

Bereits seit mehreren Jahren können mit emis Eingangsrechnungen, Ausgangsrechnungen und das Kassenbuch exportiert, sowie Zahlungseingänge importiert und exportiert werden.

Das Ergebnis sind Buchungsstapel und Debitoren-/ Kreditorenstammdaten in Form von CSV-Dateien, welche der Steuerberater bei sich in DATEV einlesen kann - hier sind jedoch die Belegbilder nicht enthalten, der Steuerberater muss außerdem das via E-Mail verschickte ZIP-Archiv entpacken und manuell in DATEV importieren.

Mit der Schnittstelle zum DATEV-Buchungsdatenservice werden die CSV-Dateien automa-tisch in das DATEV-Rechenzentrum übermittelt, nachdem Sie den gewohnten Export durchgeführt haben. Des Weiteren werden auch die zugehörigen Belege hochgeladen und automatisch mit dem Buchungsstapel verknüpft und das alles mit den ihnen bekannten wenigen Mausklicks.

Nachdem die Daten an das DATEV-Rechenzentrum übermittelt wurden, kann der Steuer-berater die Daten abrufen und weiterverarbeiten. Wie zuvor erwähnt, werden die zugehörigen Rechnungen automatisch verknüpft und können direkt vom Steuerberater eingesehen werden.

Um beim Export der Eingangsrechnungen auch Rechnungen einfach übergeben zu können, welche bereits bezahlt wurden und welche der Händler via E-Mail geschickt hat, haben wir eine entsprechende Funktion für Sie in das neue emis.comcenter eingebaut. Nachdem Sie eine solche E-Mail ausgewählt haben, finden Sie unter der Registerkarte "E-Mail" einen neuen Button "Eingangsrechnung". Um nun einen neuen Eintrag im Zahlungsverkehr zu erstellen, welcher die PDF-Rechnung automatisch verknüpft hat, wählen Sie zunächst den Anhang aus und klicken danach auf "Eingangsrechnung". Daraufhin können Sie einen Betreff vergeben oder den vordefinierten Wert beibehalten.

Belege, welche Sie in Papierform erhalten, können Sie mit Hilfe von emis.scanner oder emis.mobile.scanner genauso schnell im Zahlungsverkehr oder Kassenbuch hinterlegen und mit der FIBU-Schnittstelle übermitteln - es entfällt somit komplett das manuelle Versenden von Eingangsrechnungen und Kassenbelegen in Papierform an Ihren Steuerberater.

Zusätzlich haben wir eine Funktion integriert, mit welcher Sie Ihre wichtigsten Dokumente zu

Aufträgen und Bestellungen automatisch an DATEV übermitteln können. Dadurch hat der Steuerberater bei Bedarf darauf Zugriff und Sie haben den Vorteil einer zusätzlichen Datensicherung. Der Upload kann in der FIBU-Schnittstelle mit einer neuen Schaltfläche angestoßen werden.

Überzeugen Sie sich selbst von der emis.datev-schnittstelle zum DATEV-Buchungsdatenservice und Belege online und profitieren Sie und Ihr Steuerberater von der Zeitersparnis sowie der Einfachheit in der Handhabung.

Die neue FIBU DATEV-Schnittstelle steht Ihnen kostenpflichtig ab emis.version 2021.7.1 zur Verfügung. Um die neue DATEV-Schnittstelle nutzen zu können, wird der DATEV-Buchungsdatenservice, sowie DATEV Unternehmen online benötigt.

Sollten Sie weitere Fragen zum DATEV-Buchungsdatenservice bzw. DATEV Unternehmen online haben, so setzen Sie sich bitte direkt mit Ihrem Steuerberater / DATEV in Verbindung.

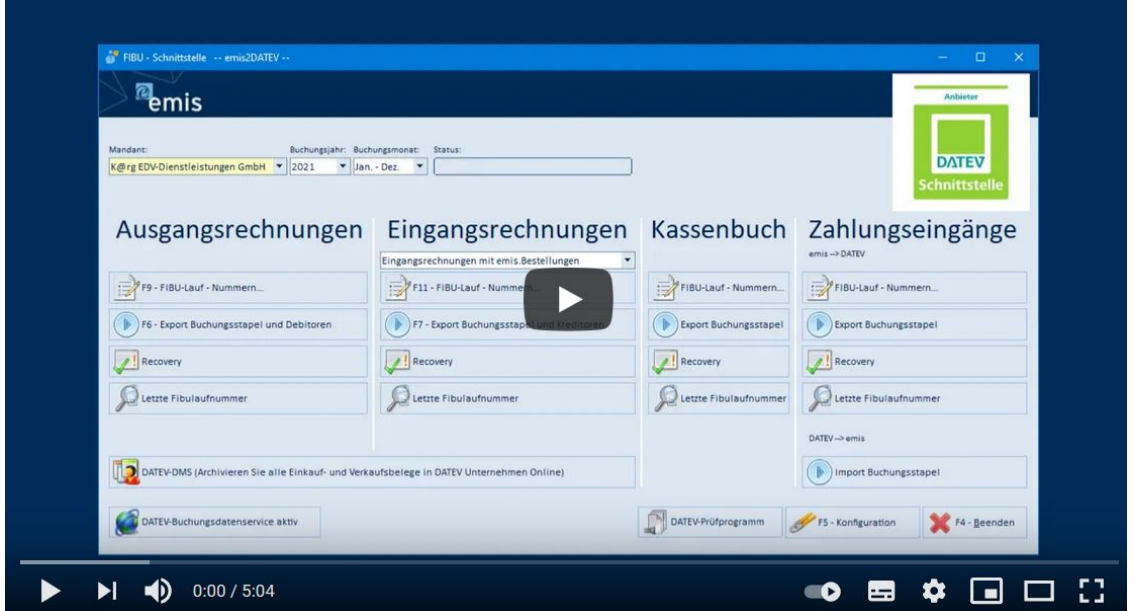

## Neue emis.styles

In der Anmeldemaske stehen Ihnen für Ihr eigenes Design neue Styles/ unterschiedliche Farben zur Verfügung. Einfach den gewünschten Style/ die gewünschte Farbe aussuchen und mit der Diskette bestätigen.

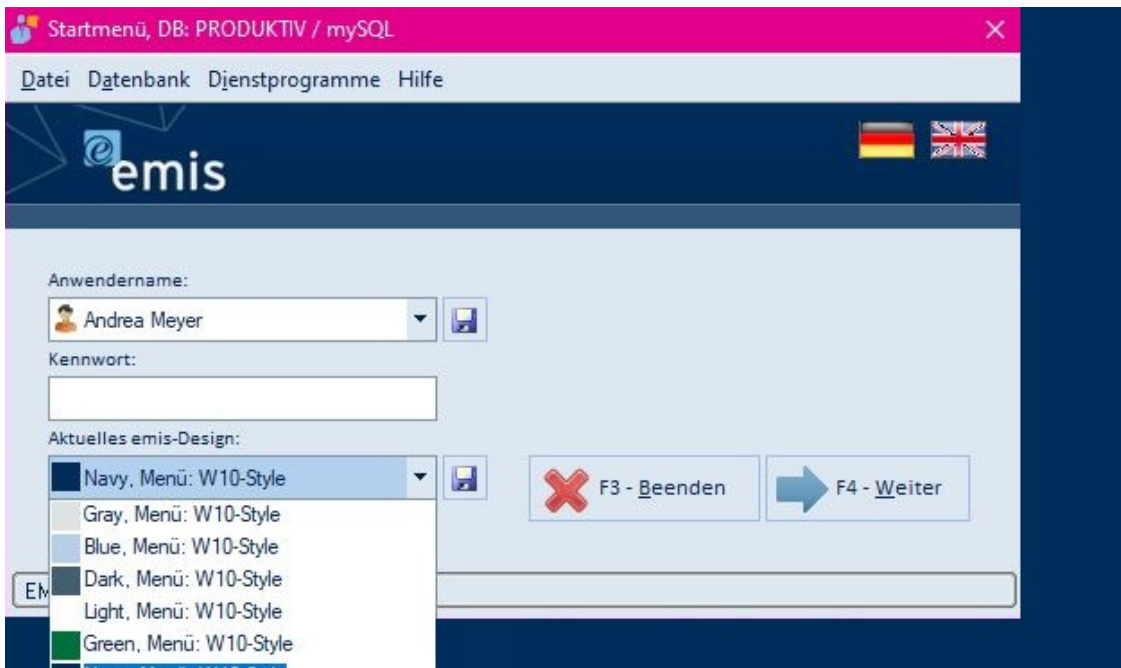

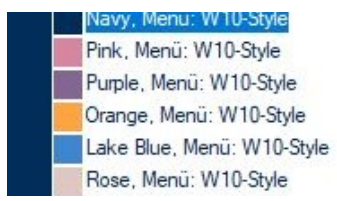

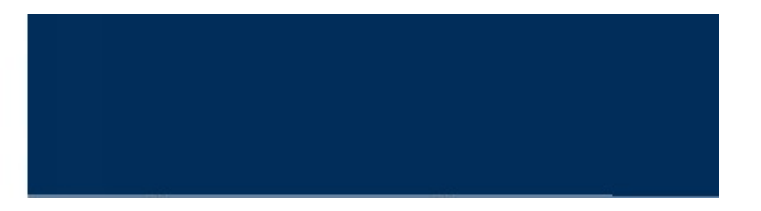

#### emis.ocr

Alle eingescannten Dokumente, Telefaxe und Anhänge, werden mit dem neuen Update, wenn nötig, in PDF konvertiert und anschließend mit der emis.ocr-Software zusätzlich in Text umgewandelt.

Der OCR-Text wird dann in der Korrespondenz gespeichert. Somit können Sie über all diese Belege nach Suchtexten (Volltextsuche) durchsuchen und finden somit sehr schnell Ihr gewünschtes Dokument in emis.

#### emis.chat: Interner Austausch von Chatnachrichten für Windows, Android und iOS

Nutzen Sie emis.chat wenn es mal wieder darum geht, wichtige Informationen oder neue Termine an Ihre Mitarbeiter und Kollegen weiterzuleiten.

Egal ob sich die Kollegen im Büro, im Homeoffice oder unterwegs befinden, die Information erreicht sie immer "just in time".

Sie haben die Möglichkeit eine individuelle Nachricht an einen bestimmten Kollegen zu senden oder aber, wenn sie eine Gruppe erstellt haben, die Information an mehrere Mitarbeiter gleichzeitig zu versenden, z. B.

"Jour Fix verschiebt sich um 1 Stunde."

Weitere Information zu emis.chat erhalten Sie in nachfolgendem Video:

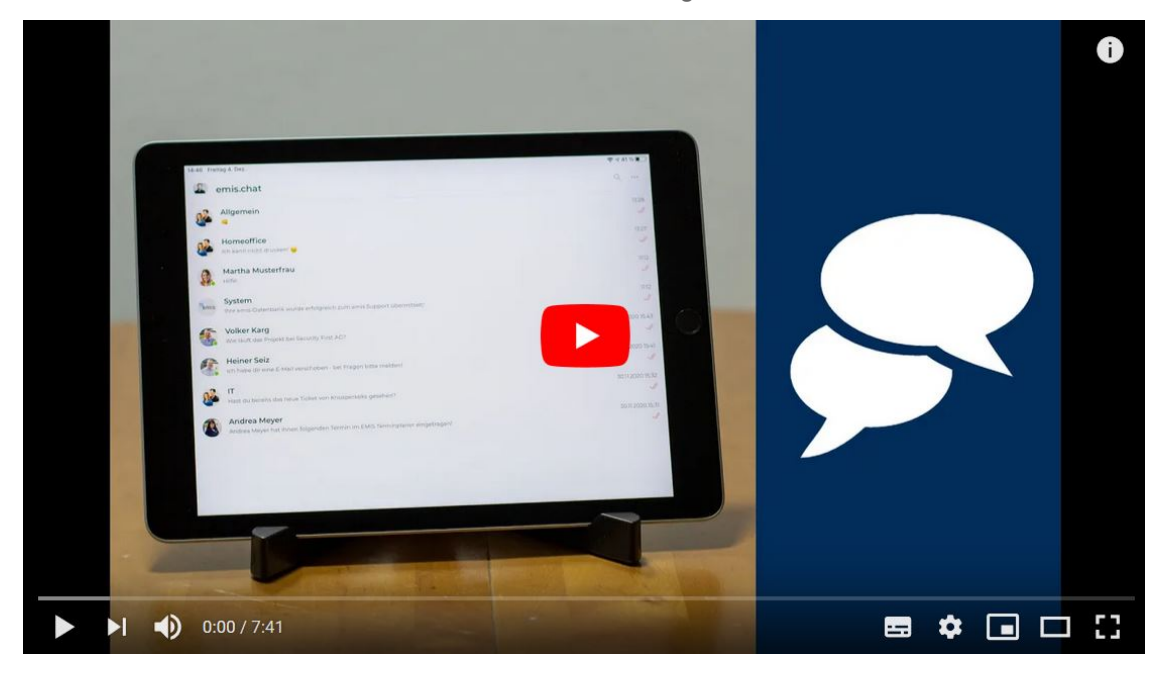

#### emis.tse

Haben Sie Ihre Ladenkasse schon auf TSE umgestellt?

Alle Unternehmen, welche eine Ladenkasse verwenden, müssen bereits seit

#### 31. März 2021

?(Einige Bundesländer bieten eine TSE Fristverlängerung an. Da diese Termine nicht in jedem Bundesland gleich sind, erfragen Sie bitte die für sie geltenden Fristen bei Ihrem Steuerberater/ Finanzamt.)

in Ihre Kassensysteme (z. B. emis.ladenkasse) ein sogenanntes TSE-Modul (Zertifizierte

technische Sicherheitseinrichtung) einbauen lassen. Hierbei muß jede Transaktion signiert und sicher aufbewahrt werden.

In unserem Fall, also mit emis, werden alle Transaktionen bei unserem Schnittstellenpartner, der Deutsche Fiskal GmbH in einem deutschen Rechenzentrum signiert und gespeichert.

Alle relevanten TSE-Daten werden dann auf Ihren Kassen-Beleg mit angedruckt.

Mehr im folgenden YouTube Video.

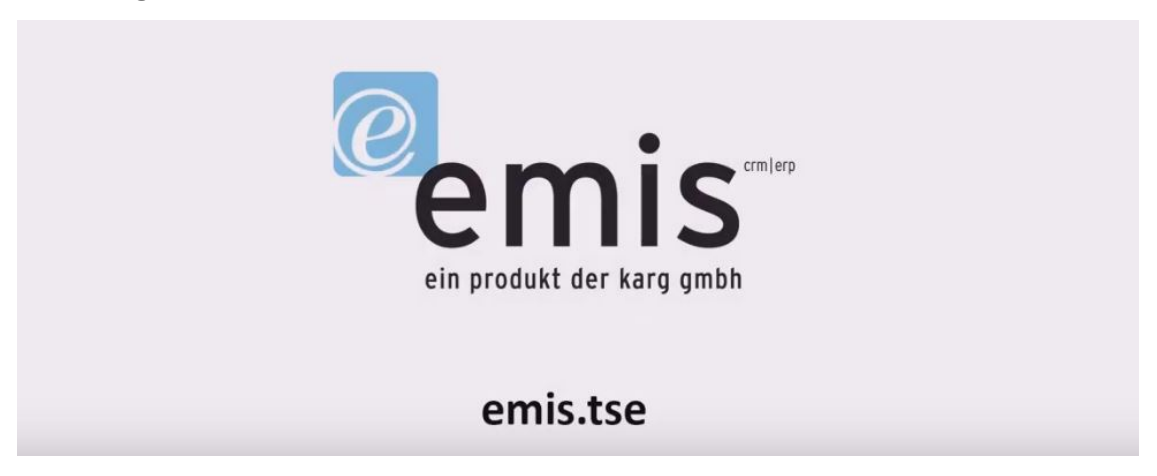

## emis.togo

In emis.togo haben wir die Suche nach Adressen für Sie so angepasst und verbessert, dass die Sortierung automatisch nach Firmenbezeichnung 1 in der Reihenfolge A - Z erfolgt.

Außerdem wird, wenn eine Suche gespeichert ist, diese automatisch ausgeführt.

## emis.oss (One Stop Shop)

Für wen gilt OSS?

Für Unternehmer, die ab 01.07.2021 Dienstleistungen oder Warenversand in EU Staaten an Privatpersonen liefern, gilt das neue One-Stop-Shop (OSS-Verfahren): Bei dem OSS-Verfahren handelt es sich um eine zum 01.07.2021 neu eingeführte Sonderregelung im Bereich der Umsatzsteuer.

Durch dieses kostenpflichtige Paket werden Ihre Belege für Sie entsprechend angepasst, so dass nur noch Bruttopreise ersichtlich sind. Dazu werden die MwSt. und Netto-Werte vom Beleg ausgeblendet.

Außerdem können Sie in der emis.fibu-Schnittstelle ein gesondertes Konto angegeben, welches alle Kunden betrifft, die unter diese Regelungen fallen (Privatkunde und Steuerschlüssel 2 - EU steuerpflichtig)

#### emis.artikelstamm

Im emis.artikelstamm haben wir in den "Kundenpreisen" in der Tabelle das Feld "Rabattierter Kundenpreis" mit aufgenommen. In diesem steht der Kundenpreis inkl. dem Rabatt.

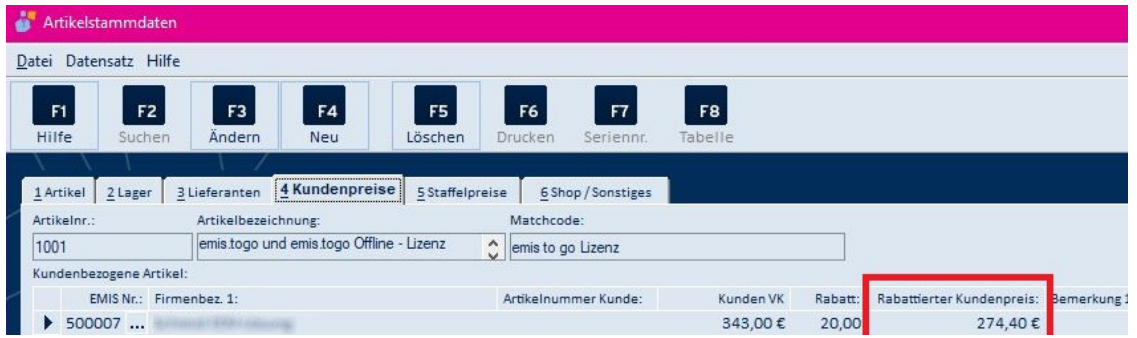

# emis.urlaubsverwaltung

Wir haben die Monatsübersicht der Mitarbeiter in der emis.urlaubsverwaltung (Button rechts unten) um die Spalte "IST-Stunden abzgl. Pause" erweitert.

In dieser Spalte wird die gestempelte IST-Zeit genommen und hiervon die Pause aus dem Personalstamm des Mitarbeiters abgezogen.

Zusätzlich wird ein Excel Export in dieser Maske integriert, um die angezeigten Informationen nach Excel zu exportieren.Überschrift in der exportierten Informationen: Mitarbeiter, Monat, Jahr.

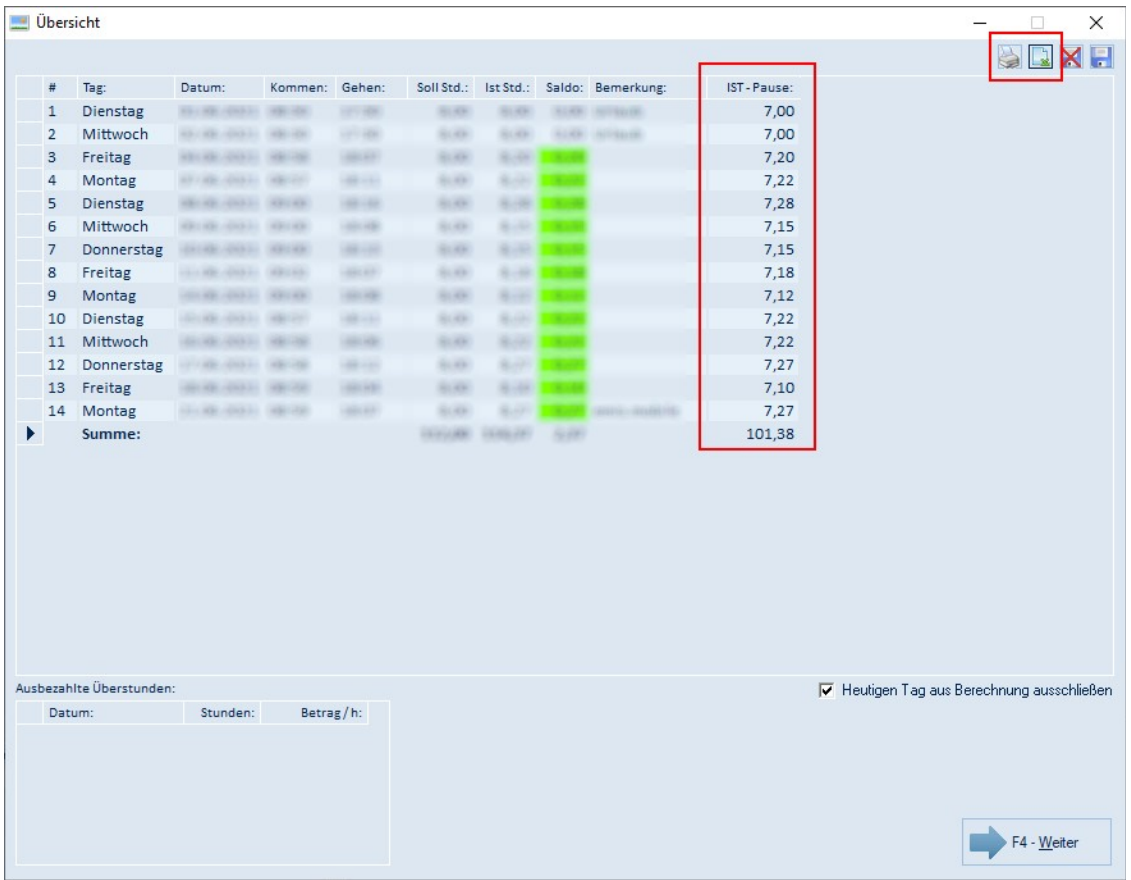

#### emis.comcenter - Ordner durchsuchen

Im emis.comcenter steht Ihnen mit diesem Update eine erweiterte Suchfunktion in "Ordner durchsuchen" zur Verfügung. Ab sofort wird nicht mehr nur der aktuelle Ordner durchsucht sondern es werden alle vorhanden Ordner durchsucht.

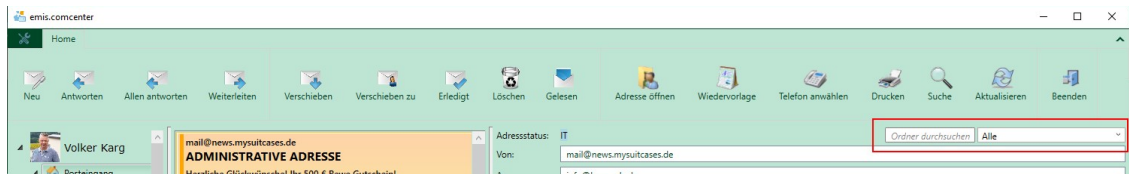

# emis.comcenter - neue Felder

Um emis noch übersichtlicher zu machen und damit Ihnen die komplette E-Mail Korrespondenz zu einem bestimmten Angebot, Auftrag oder Bestellung auf einen Blick zur Verfügung steht, haben wir im emis.comcenter drei weitere Felder - Angebot - Auftrag - Bestellung - für Sie integriert.

emis versucht vollautomatisch, die eingegangenen E-Mails einem Angebot, Auftrag oder einer Be-

stellung zuzuordnen.

Selbstverständlich können Sie auch manuell jede eingegangene Mail mit nur wenigen Klicks einem Angebot, einem Auftrag und/ oder einer Bestellung zuordnen.

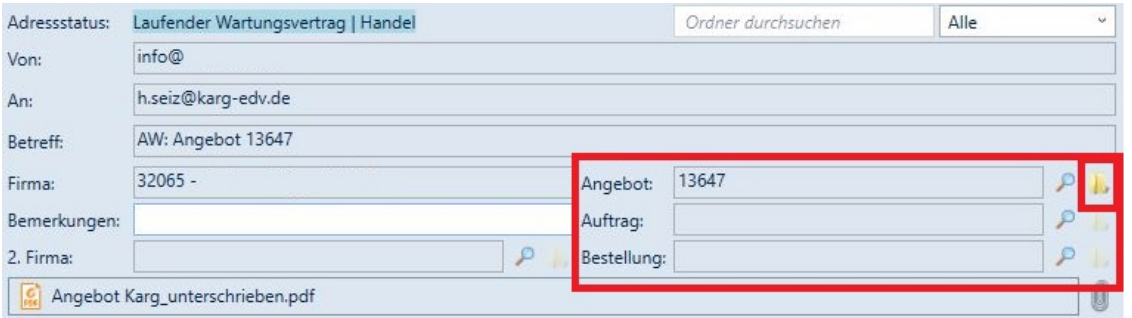

## emis.eprel

Seit dem 1. Januar 2019 müssen Anbieter von Geräten, für die ein Energielabel erforderlich ist, diese vor dem Verkauf auf dem EU-Markt in der europäischen Produktdatenbank für die Energieverbrauchskennzeichnung (EPREL-Datenbank = EU Product Registration database for Energy Labelling) registrieren.

Hierfür haben wir emis.eprel für Sie entwickelt und so programmiert, dass alle erforderlichen Informationen für die EPREL-Datenbank im Artikelstamm eingepflegt werden können.

Zustätzlich können Sie diese Informationen nach Excel exportieren.

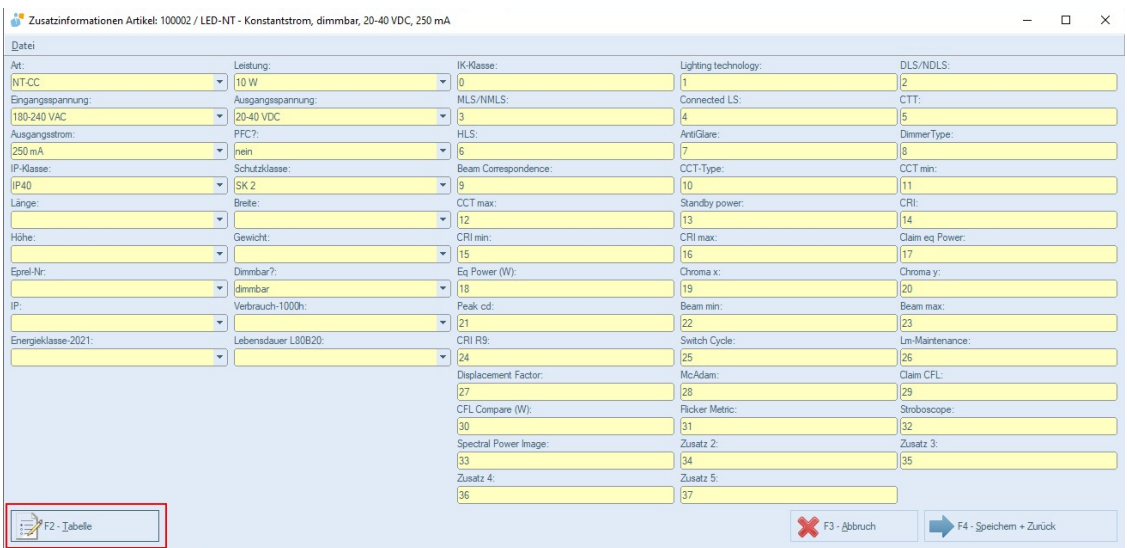

## emis.ZUGFeRD

Was ist emis.ZUGFeRD?

ZUGFeRD steht für - Zentraler User Guide des Forums elektronische Rechnung Deutschland

Bei dieser Zusatzfunktion fügt emis der visuellen Rechnung (PDF/A-3) eine maschinenlesbare XML-Datei hinzu. Durch PDF/A-3 wird die von der Finanzverwaltung geforderte revisionssichere Archivierung erfüllt und der Empfänger kann diese Rechnung automatisiert in sein System einlesen / importieren.

Ihr Unternehmen profitiert durch die digitale Bereitstellung von Rechnungsdaten, was bedeutet:

� schnellere und effizientere Arbeitsabläufe,

- � enorme Kostenersparnis bei Druck- und Portokosten,
- � Vermeidung von Kommunikationsverlusten da die Daten direkt in die Systeme "eingespeist" und verarbeitet werden,
- � die Prozessschritte bei der Rechnungsbearbeitung werden insgesamt beschleunigt.

Außerdem erfüllt das Format die Anforderungen der internationalen und europäischen Standardisierung und kann, unter Berücksichtigung der jeweils relevanten nationalen Vorschriften, auch beim grenzüberschreitenden Rechnungsaustausch verwendet werden.

Und das Schönste an der ganzen Sache ist, dass Sie nichts weiter tun müssen, da emis.ZUGFeRD beide Dateien, die visuelle Rechnung (PDF/A-3) sowie die maschinenlesbare XML-Datei, vollautomatisch übergibt.

# Gesprächsnotizen

Ein Sprichwort sagt: "Manchmal sieht man den Wald vor lauter Bäumen nicht...."

Jeden Tag legen Ihre Mitarbeiter/ Ihr Team eine Vielzahl an Gesprächsnotizen an.

Um Ihnen einen besseren Überblick bieten zu können, haben wir den Gesprächsnotizen eine vierstufige Bewertungsfunktion hinzugefügt

(positiv, neutral, negativ, keine).

Diese Bewertungen können Sie mit den Farben (grün, gelb, rot, weiß) in der "Gesprächsnotiz / Projektnotiz hinzufügen"-Maske ausgewählen und zordnen. Die ausgewählte Bewertung wird im emis.crm unter Reiter 3 in der Tabelle der Gesprächsnotizen angezeigt. Standardmäßig ist die Bewertung "neutral" ausgewählt.

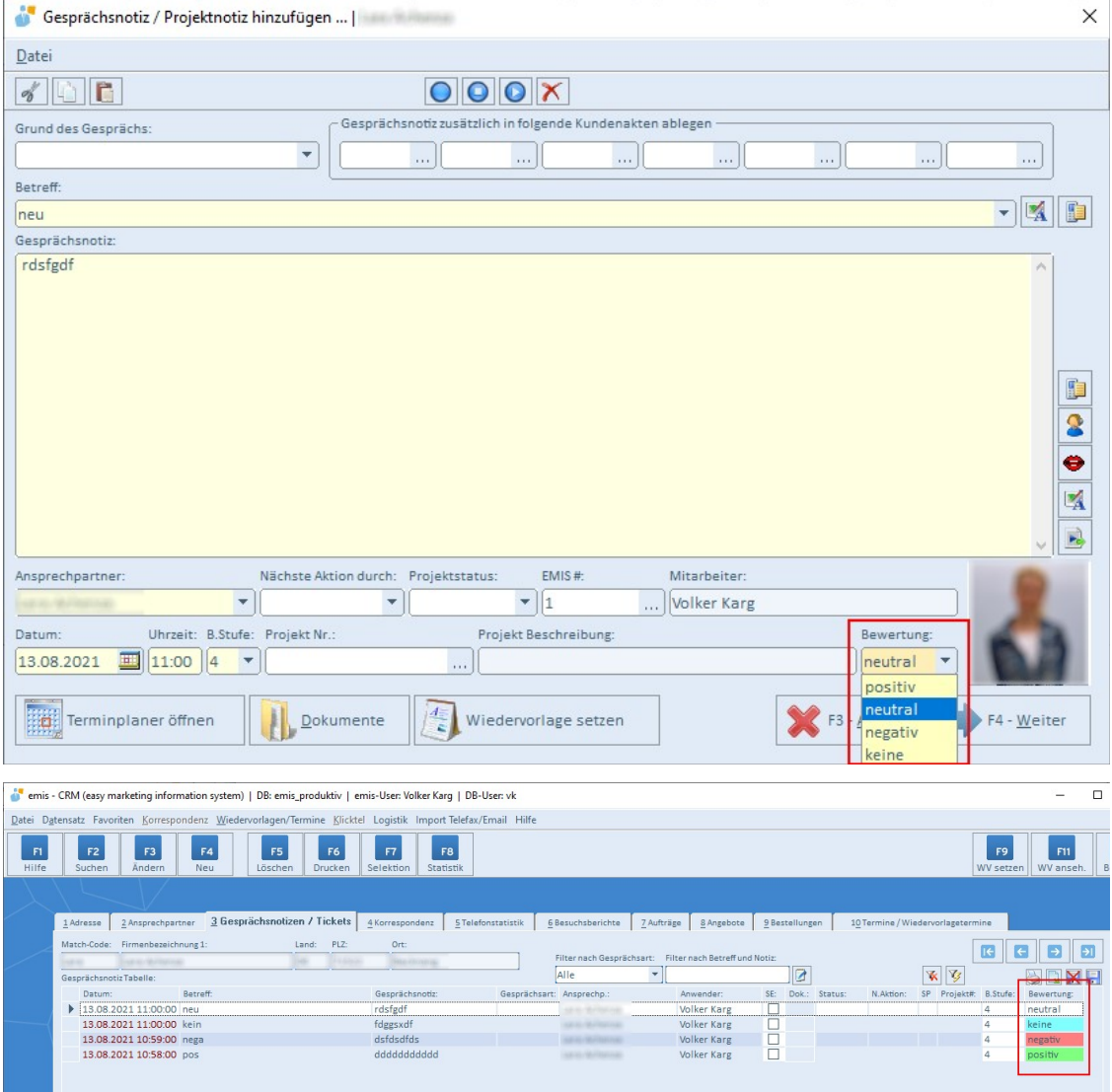

Sollten Sie noch weitere Fragen haben oder ein Angebot für ein Update wünschen, stehen Ihnen unsere Mitarbeiter unter der Rufnummer 07193 - 486 991 0 gerne zur Verfügung.

Mit freundlichen Grüßen

 $|f_1|$ 

Geschäftsführer

Karg EDV-Dienstleistungen GmbH

Dorotheenweg 1 71560 Sulzbach an der Murr Deutschland

+49 7193 48699-10 info@karg-edv.de http://www.karg-edv.de CEO: Volker Karg Register: Amtsgericht Stuttgart, HRB 271769 Tax ID: DE229002684